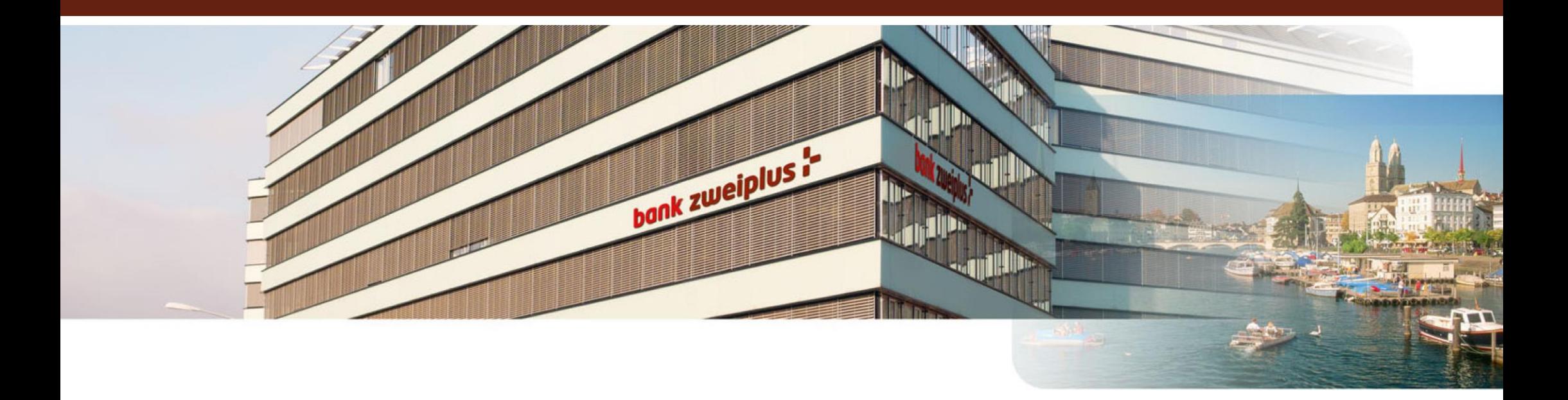

### e-banking: Mobile-Login tramite SMS

Settembre 2016

- Per l'utilizzo dell'e-banking della bank zweiplus, c'é bisogno che il cliente della bank zweiplus stipuli un contratto e-banking. Nell'ambito del contratto sarà comunicato dal cliente il proprio numero di cellulare.
- Per accedere nel proprio conto e-banking c'é bisogno dell'Inserimento del numero del contratto e della password. Per concludere il procedimento del login viene effettuata un'autorizzazione dell'udente tramite «Mobile-Login» il quale viene inviato per SMS sul proprio cellulare.
- La modifica del numero di cellulare si può effettuare tramite formulario ò tramite messaggio dal proprio conto e-banking. Il formulario si trova sotto: «Servizi»  $\rightarrow$ «Impostazioni» «Dati del cliente»
- In caso che l'accesso fosse bloccato (manualmente attraverso l'e-banking ò avendo inserito varie volte la passwort errata), in quel caso è necessario contattare la service line al seguente numero gratuito: 00800 0077 7700

# Accesso all'e-banking

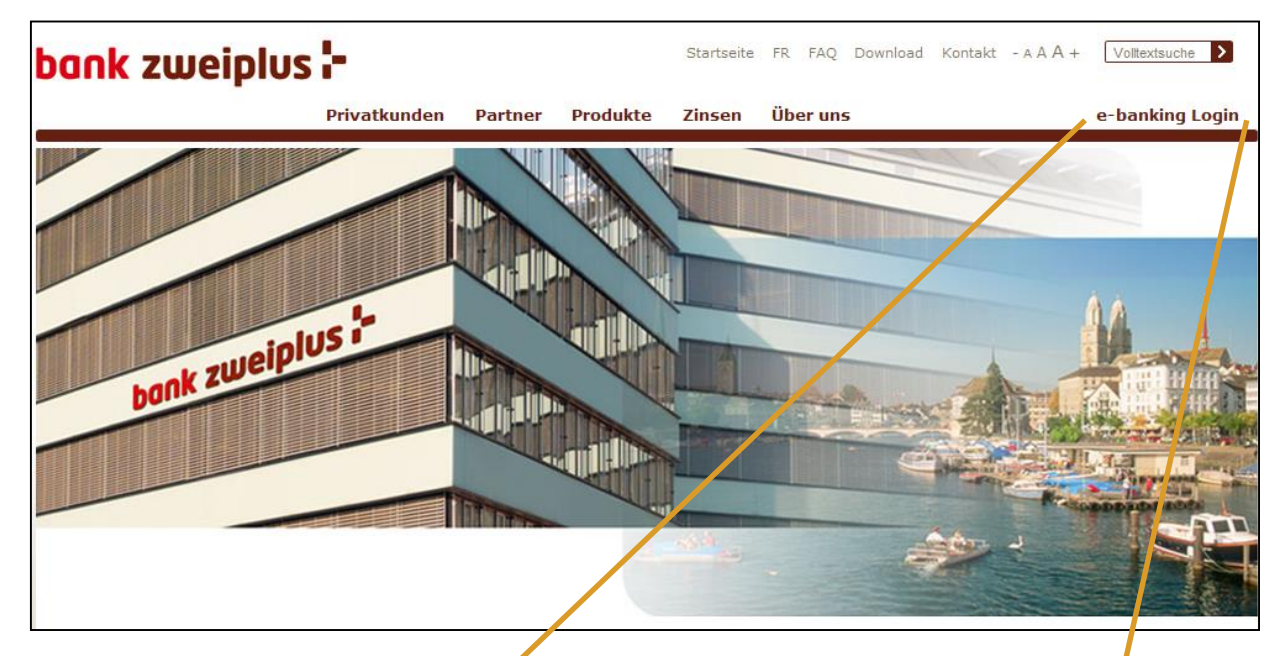

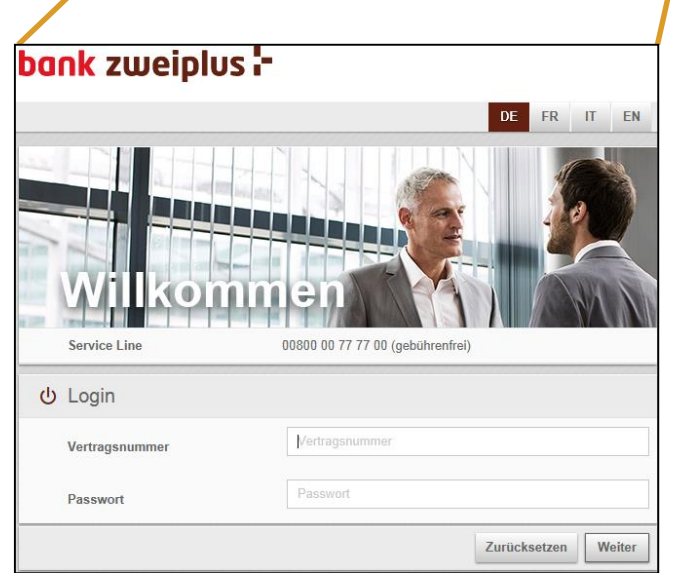

- Tramite link sulla pagina web della bank zweiplus sa ([www.bankzweiplus.ch\)](http://www.bankzweiplus.ch/) si ha l'accesso all'e-banking
- Il cliente viene autentificato tramite numero del contratto, password e «SMS-login».

# Mobile-Login / Fehlversuche

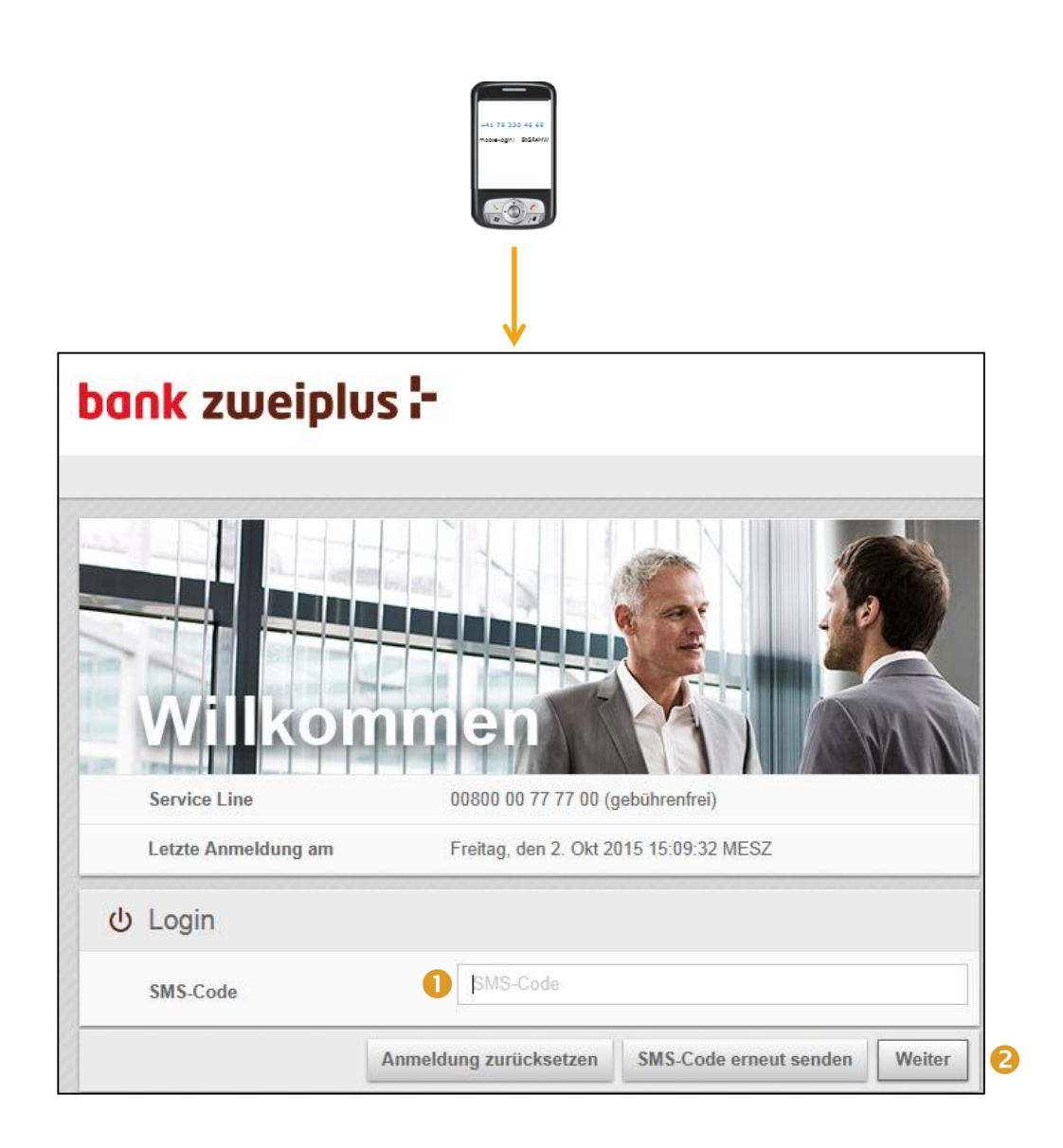

- Una volta ricevuto l'«SMS-Login» può essere inserito nell'apposito spazio indicato con «codice SMS»<sup>1</sup> e confermato con il tasto «Avanti»<sup>2</sup>.
- Il Login dell'e-banking viene bloccato dopo tre tentativi errati nell'inserire il numero del contratto e la password. La reattivazione può essere fatta solo telefonicamente.

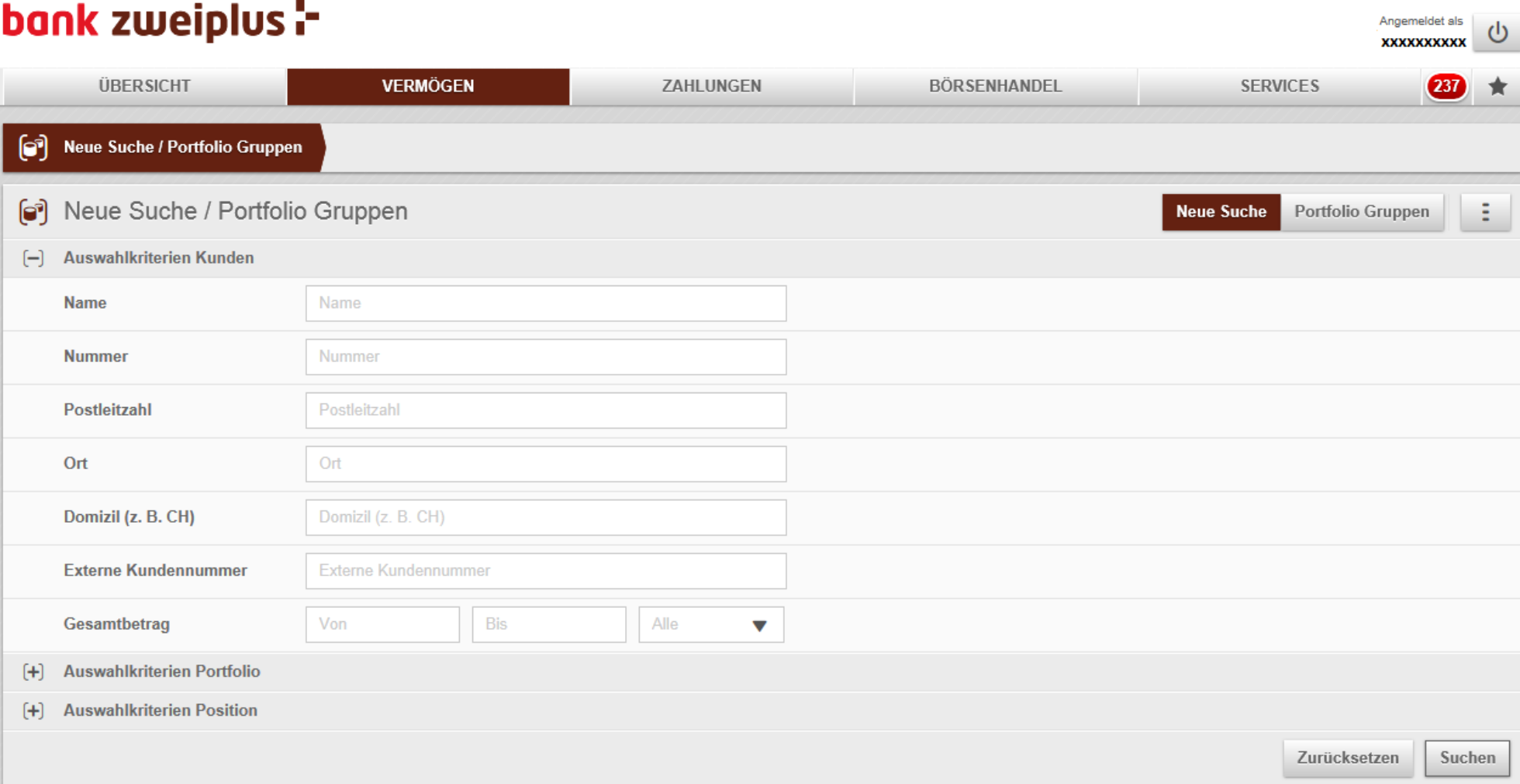